#### **IEEE/IET Electronic Library (IEL)**

**เปนฐานขอมูลเอกสารฉบับเต็มทางดานสาขาวิชาวิศวกรรมไฟฟา อิเล็กทรอนิกสและสาขาวิชา อื่นๆ ที่เกี่ยวของ เชน Acoustics, Aerospace, Biomedical Engineering, Computing, Engineering Education, Industrial Engineering, Remote Sensing, Transportation จาก 2 สํานักพิมพคือ The Institute of Electrical and Electronics Engineers (IEEE) และ The Institution of Engineering and Technology (IET) มีสิ่งพิมพรวมกันมากกวา 12,000 ชื่อ โดยเนื้อหาสวนใหญใหบริการครอบคลุม ตั้งแตป 1988 - ปจจุบัน**

#### **วิธีการสืบคนฐานขอมูล**

**1. Browse** การสืบคนแบบไลเรียงตามประเภทของเอกสารตามลําดับตัวอักษร ไดดังนี้

- สิ่งพิมพตอเนื่อง ไดแก Journals, Magazines และ Transactions
- เอกสารในการประชุมตามหัวขอตางๆ (Conference Proceedings)
- เอกสารมาตรฐาน (Standards)
- หนังสือ (Books)

**IEEE** Xnlore

**ขอควรจํา** เครื่องหมาย \* และ ? ที่ใชในการละ ตัวอักษรและแทนที่ตัวอักษร คําเชื่อม and, or, not ไมสามารถใชรวมในการสืบคนแบบ Browse ไดเพราะจะถือวาเปนสวนหนึ่งของชื่อสิ่งพิมพ

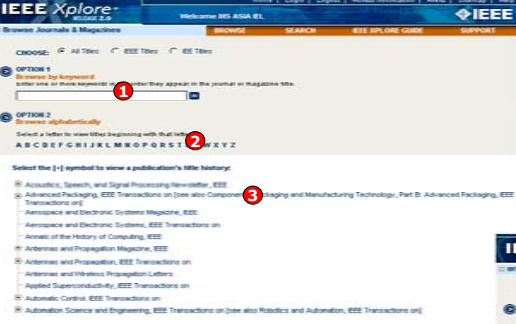

#### **Conference Proceedings**

- 1. พิมพคําเพียงบางสวนจากชื่อการประชุม และคลิกปุม Go
- ่ 2. ไล่เรียงดรายชื่อการประชุมตามลำดับ ตัวอักษร
- 3. คลิกเลือกชื่อการประชุมที่ตองการ

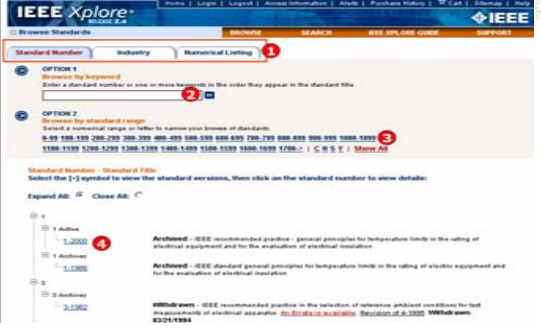

#### **IEEE** Xolore **AIFFF** *<u><u><b>Malayana ta IEEE Valass</u>*</u></u> **Donie Conrol** delivering full text access to the world's highest - Journals & Magaziner wity technical iterature in electrical engineering Conterence Proceeding on for science, and startingly Standards **Advanced Search**  $-<sup>0</sup>$ Author Search - Educational Courses **CrossRet Search** Technology Surveys **KEE Door Doubles SEE Conclusion Mass** Browne the latest update to see Publishing the highest quality EEE books are available for Visit the Web site of EEE's flagsh promotiv added cools Published Bernha suchase from Wey-EEE Press and<br>Villey-EEE Computer Society Press. - Latest Content Lipciate  $-$  Find out more · Find out more **SPECTAUR** Top 100 Documents<br>Find out the most acces Register and access your tables **Separate's Suite** Access industry a  $-$  View Top 100 - Vist Alerta technical standard ritonia neu nactivie - Browse Standard scitopia.org

#### **Journals & Magazines**

- 1. พิมพคําเพียงบางสวนจากชื่อวารสาร และคลิกปุม Go
- ่ 2. ไล่เรียงดรายชื่อวารสารตามลำดับตัวอักษร
- 3. คลิกเลือกชื่อวารสารที่ตองการ

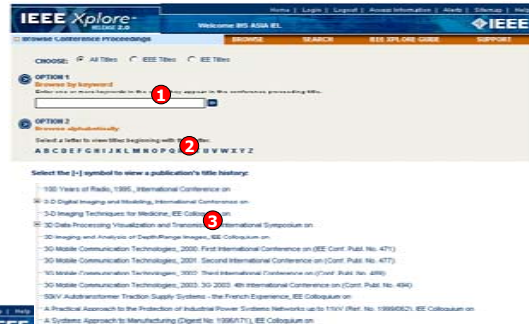

#### **Standards**

1. เลือกมาตรฐานตามลักษณะการจัดประเภท

- 2. พิมพหมายเลขมาตรฐานหรือคําสําคัญ บางสวนของมาตรฐานแลวคลิกปุม Go
- ่ 3. หรือไล่เรียงดูเลขมาตรฐานตามล่ำดับตัวเลข
- 4. คลิกเลือกมาตรฐานที่ตองการ

#### **2. Basic Search**

เป็นการสืบค้นขั้นต้น โดยการใช้คำ หรือ วลี ซึ่ง จะสืบคนจากสิ่งพิมพทุกประเภทและทุกเขต ขอมูล ยกเวนในสวนเนื้อหา (Full Text)

#### **ขั้นตอนการสืบคน**

1. ใสคําคนที่ตองการสืบคน เชน "fiber optics" 2. คลิกปุม Go

#### **3. Advanced Search**

 เปนการสืบคนที่ผูใชสามารถจํากัด หรือขยายขอบเขตของการสืบคน เพื่อใหไดผลลัพธที่ตรงกับ ความตองการมากขึ้น**IEEE** Xplore **GIFFE** 

> €  $\infty$  =  $\vert \cdot \vert$  com  $-15$

 $\mathbf{O}_{\mathbf{E}}$ 

"fiber optics"

(internet <and>

network) cin-

**STATE STATE** 

- hate "the may use the sewell<br>without the start and end firest

 $\bullet$ 

#### **ขั้นตอนการสืบคน**

- 1. พิมพ์คำคัน
- 2. เลือกเขตขอมูล
- 3. เลือกคำเชื่อมหากมีคำคันมากกว่า 1 ช่อง
- ี่ 4. กำหนดประเภทสิ่งพิมพ์
- 5. กําหนดสถานะของมาตรฐาน
- 6. กําหนดชวงระยะเวลาของเอกสาร
- 7. เลือกรูปแบบการแสดงผล
- 8. หรือเลือกพิมพคําคนในรูปแบบชุดคําสั่ง
- 9. คลิก Run Search

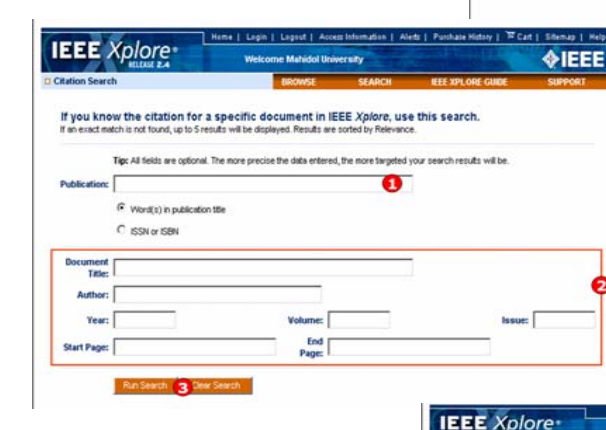

#### **4. Citation Search**

เปนการสืบคนขอมูลจากรายการอางอิง ของเอกสารนั้นขั้บตอบการสืบดับ

**P ESE Busis**<br>**P** Educational C

Marshun 100 W Display 25 3

 $\Rightarrow$  8

**AIFFF** 

 $-2$   $\theta$ 

man Fix

 $\bullet$ 

- 1. พิมพชื่อสิ่งพิมพเพียงบางสวน2. ใสขอมูลรายการอางอิง เชน ปที่
- (Volume), ฉบับที่ (Issue) และ เลขหนา
- (Page) เปนตน
- 3. คลิก Run Search

#### **Search Results หนาแสดงผลลัพธ**

- 1. เรียกดูเอกสารตามประเภทสิ่งพิมพ
- 2. เรียกดูสาระสังเขป
- ่ 3. รายการที่ใช้อ้างอิง
- 4. เรียกดูเอกสารฉบับเต็มแบบ PDF
- 5. ส่งรายการผลลัพธ์ทาง F-mail
- หรือสั่งพิมพรายการผลลัพธ
- 6. ปรับปรุงการสืบคน

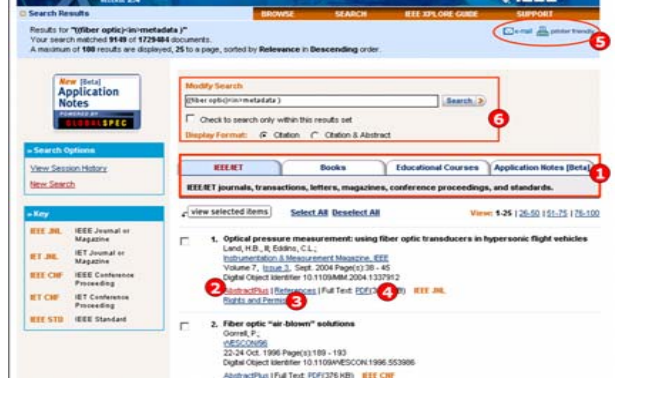

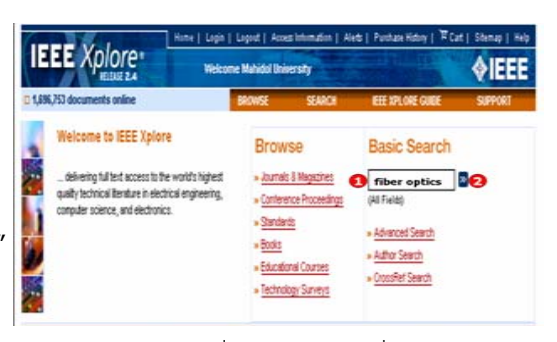

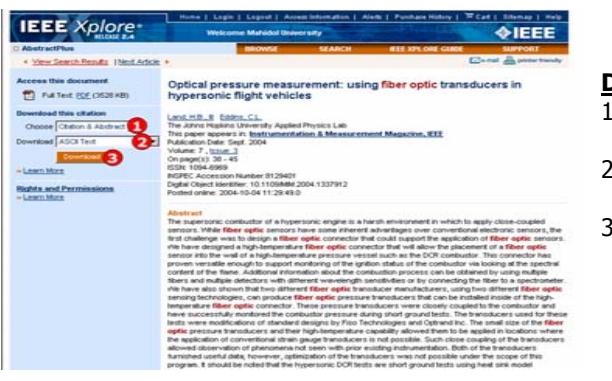

**Download Citation** 

۰.

- 1. เลือก Download เฉพาะรายการบรรณานุ กรม หร ือ พร อมดวยสาระสังเขป
- 2. เลือกโปรแกรมจัดการบรรณาน ุ กรม เชน EndNote หรือ Format ASCII Text 3. คลิกปม Download

**ค ู มือการใชฐานขอมูล**

#### **CrossRef Search**

เป็นการสืบคันเอกสารจาก IEEE และสำนักพิมพ์อื่นในกลุ่มสมาชิกของ CrossRef มากกว่า 40 สำนักพิมพ์ พร อมกันในคราวเดียว

#### **ขั้นตอนการสืบคน**

1. ใสคําคนหรือวลีที่ตองการสืบคน 2. คลิก Search เพื่อสืบคน

3. เลือกรายการที ่ตองการ

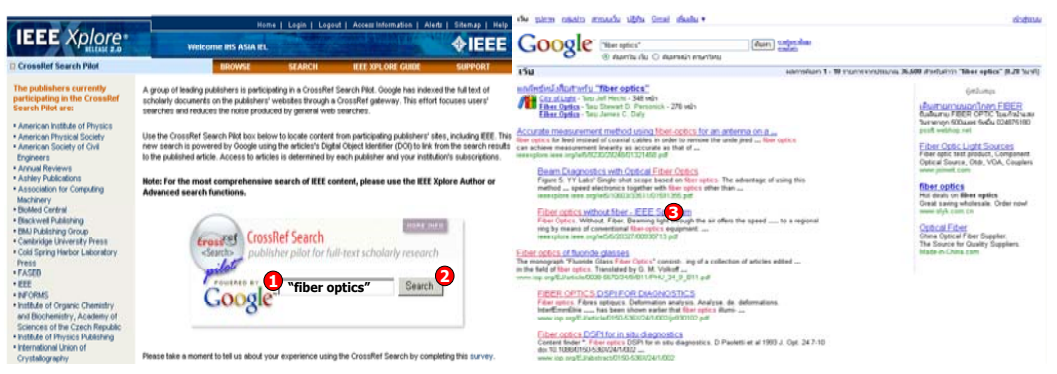

#### **Scitopia Search**

 Scitopia.org เปนแหลงขอมูลที่รวบรวมขอมูลทางวิทยาศาสตรและเทคโนโลยีในปจจุบันและยอนหลัง มากกว่า 100 ปี จากสมาคมชั้นนำทางวิทยาศาสตร์และเทคโนโลยีมากกว่า 15 สมาคม รวมถึงผลงานวิชาการ สิทธิบัตรและเอกสารจากกระทรวงพลังงานของสหรัฐอเมริกา

### **ขั ้นตอนการสืบคน**

- 1. เลือกรปแบบที่м. ตองการสืบคน 2. ใสคําคน 3. ระบ
- 4. เลือกแหล่งข้อมูลที่ต้
- 5. คลิก Search เพื่อสืบค้น

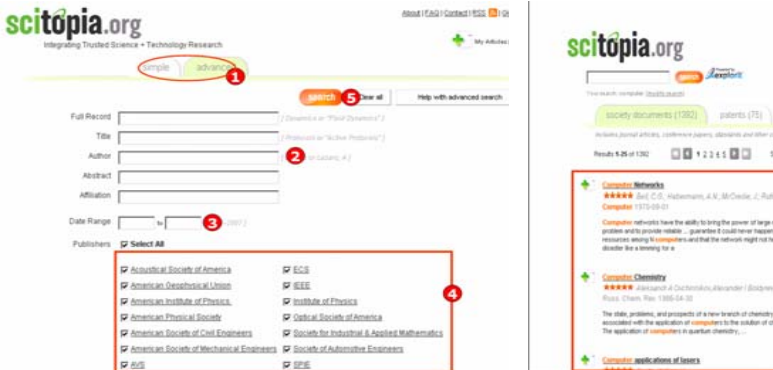

## ุ เวลาในการสืบคน่อสืบคน 6. เลือกรายการที ่ต องการ

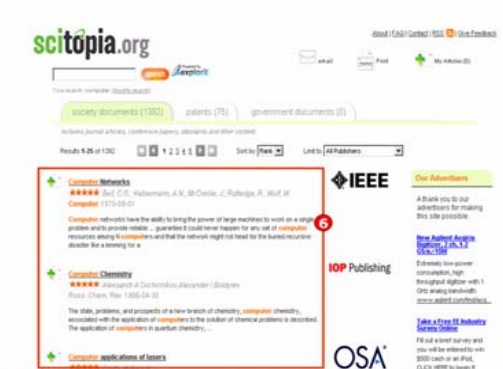

# **IEEE/IET Electronic Library (IEL)**

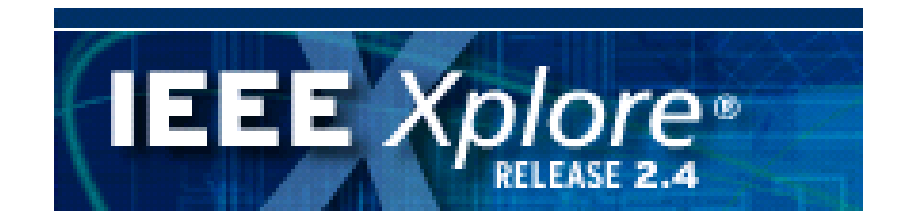

**บร ิ ษั ท บ ุ** ٣Ū **ค โปรโมชั ่ น แอนด เซอร** d **ว ิ ส จ ํ าก ั ด2220/31 รามค ํ าแหง 36/1 ห ั** $\acute{}$ วหมาก บางกะปิ กรุงเทพฯ 10240  $\acute{}$ **Tel: (662)375-2685-6, 732-1954-8 Fax: (662) 3752669** 

**http://www.book.co.th**

จัดทำโดย... จิรวัฒน์ พรหมพร และ ประภาศรี ฟุ้งศรีวิโรจน์ แผนกฝึกอบรมฐานข้อมูล ปรับปรุงครั้งล่าสุด 14 ม.ค. 2551